## **KinderConnect – Configurar el Programa/Proveedor para IVR**

El **Proveedor/Programa** tiene que utilizar el internet para registrarse por sí mismo antes de utilizar KinderConnect. Tiene que verificar su número de teléfono para IVR.

Inicie sesión de KinderConnect. Nota: Debe estar registrado en KinderConnect. Si no lo está, consulte el QRC KinderConnect – Registro del Proveedor/Programa para más información.

Presione Buscar bajo Proveedor.

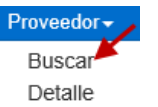

Ingrese los parámetros deseados en los campos disponibles. Presione Buscar.

## **Buscar Proveedor**

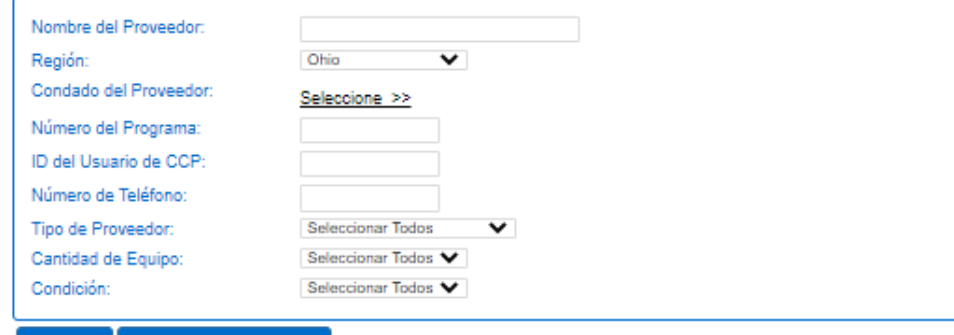

Comenzar de nuevo **Buscar** 

Para seleccionar, haga clic en el nombre del Proveedor.

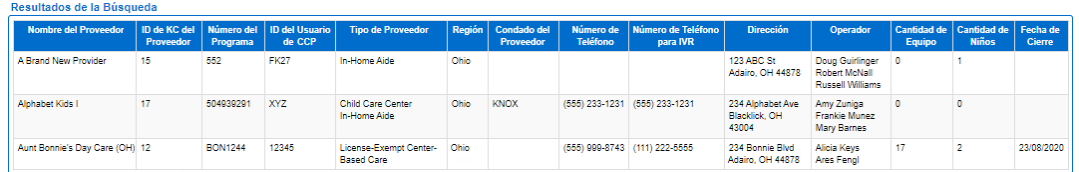

En la página **Detalle** del Proveedor, verifique que el número de teléfono que aparece en el campo *Número de Teléfono para IVR* es el número desde el que usted y sus Guardianes/Adultos Responsables llamarán. De no serlo, comuníquese con el Centro de Soporte del TAP al 833-866-1708 y solicite que cambien el número de teléfono.

Detaile del Proveedor

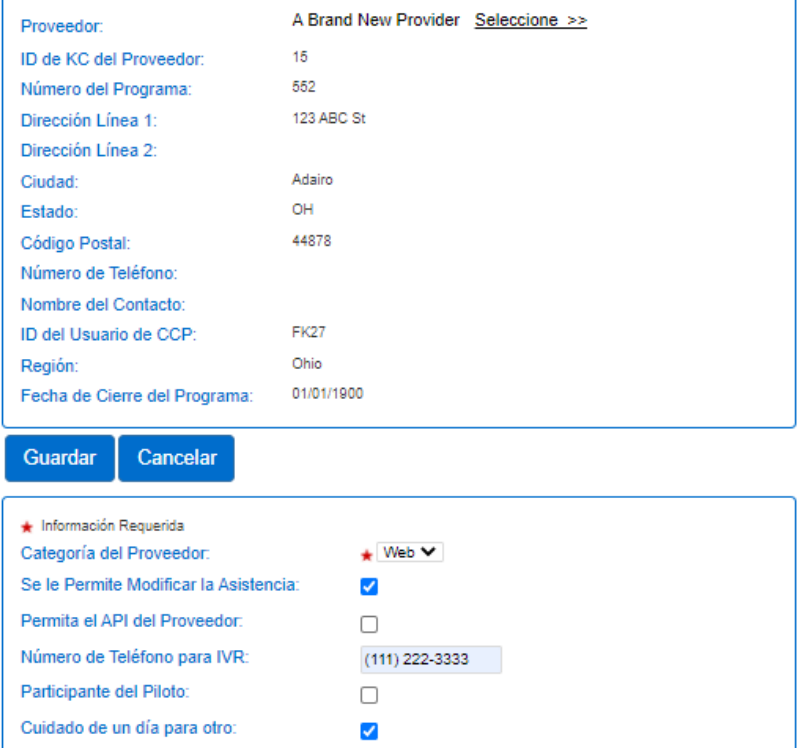

Nota: El número de teléfono no puede estar bloqueado. Puede ser de línea fija o móvil.

Para más información, visite [www.ohiocctap.info,](http://www.ohiocctap.info/) envíenos un mensaje a [supportOH@kindersystems.com](mailto:supportOH@kindersystems.com) o llámenos al 1-833-866-1708.